Федеральное агентство по образованию

Государственное образовательное учреждение высшего профессионального образования САНКТ-ПЕТЕРБУРГСКИЙ ТОРГОВО-ЭКОНОМИЧЕСКИЙ ИНСТИТУТ

КАФЕДРА КОМПЬЮТЕРНЫХ И ИНФОРМАЦИОННЫХ ТЕХНОЛОГИЙ

# МЕТОДИЧЕСКИЕ УКАЗАНИЯ

и задания к контрольной работе по дисциплине «ИНФОРМАЦИОННЫЕ ТЕХНОЛОГИИ В ЭКОНОМИКЕ» для студентов заочного факультета специальности 080502 «Экономика и управление на предприятии (в торговле, общественном питании)»

*Электронная версия от 05.12.09*

САНКТ-ПЕТЕРБУРГ 2009

Составители: канд. техн. наук, доцент В. Н. Египко, ассистент Е. В. Ралль, ст. преп. Е. В. Смородина.

Информационные технологии в экономике: Методические указания и задания к контрольной работе / СПбТЭИ; Сост: В. Н. Египко, Е. В. Ралль, Е. В. Смородина. – СПб.: 2009. – 28 с.

Рассмотрено и одобрено на заседании кафедры 07 апреля 2009 года, протокол № 9.

Приводятся варианты пяти заданий контрольной работы по дисциплине «Информационные технологии в экономике» для студентов заочного факультета специальности 08.05.02 «Экономика и управление на предприятии (в торговле, общественном питании)». Даются методические указания по выполнению каждого из заданий. Приводятся примеры выполнения заданий 3, 4 и 5.

> **©** Санкт-Петербургский торгово-экономический институт 194021, Санкт-Петербург, Новороссийская ул., 50.

# **ОБЩИЕ ПОЛОЖЕНИЯ**

Целью изучения учебной дисциплины «Информационные технологии в экономике» является наращивание студентами знаний и развитие практических навыков работы на персональном компьютере, приобретенных ими при изучении дисциплины «Информатика» на первом курсе обучения в институте.

Основным видом учебной деятельности студентов-заочников является самостоятельная работа с литературными и прочими информационными источниками. Кроме того, студенты должны прослушать курс лекций и выполнить ряд практических работ в компьютерных классах кафедры компьютерных и информационных технологий.

Одним из эффективных средств контроля знаний студентов заочной формы обучения является контрольная работа, в которой студент должен показать усвоенные им теоретические знания и определенные практические навыки. В соответствии с рабочей программой дисциплины «Информационные технологии в экономике» студенты должны выполнить одну контрольную работу.

Контрольную работу рекомендуется распечатать на листах формата А4 (с одной стороны листа). Каждая страница работы должна иметь поля для замечаний рецензента. Стиль оформления всех частей работы должен быть единым. Размер шрифта для основной части текста – 12 или 14 пунктов. Нумерация страниц – сквозная. В конце работы следует зарезервировать несколько чистых листов для рецензии проверяющего и последующих исправлений ошибок, учета замечаний рецензента и дополнений.

В виде исключения допускается рукописное выполнение работы в ученической тетради.

Общий объем контрольной работы должен составлять примерно 30 страниц.

На титульном листе работы следует указать:

− Федеральное агентство по образованию;

− Государственное образовательное учреждение высшего профессионального образования;

− Санкт-Петербургский торгово-экономический институт;

− Кафедра компьютерных и информационных технологий;

− контрольная работа по дисциплине «Информационные технологии в экономике»;

− факультет, специальность, курс и номер учебной группы;

3

- − фамилия и инициалы студента автора работы;
- − номер зачетной книжки студента;
- − Санкт-Петербург и текущий год.

Листы работы должны быть надежно сшиты. Отдельные листы и работу в целом не следует вкладывать в пластиковые обложки, папки («файлики»). Приложения в виде сменных носителей – не принимаются. Ими можно воспользоваться непосредственно на практических занятиях.

В начале каждого раздела контрольной работы следует привести полную формулировку соответствующего задания как общую его часть, так и текст индивидуального варианта задания. В конце работы помещают библиографический список использованных при выполнении работы литературных и прочих источников. В конце выполненной контрольной работы ставится дата и подпись автора.

Излагать материал работы следует с исчерпывающей полнотой в соответствии с полученными вариантами заданий. При этом рекомендуется соблюдать требования всех действующих стандартов по оформлению текстовых документов, схем, рисунков, таблиц и библиографического списка литературных источников и пр. Ссылки на электронные ресурсы Интернет рекомендуется оформлять согласно примеру:

*Русский орфографический словарь РАН [Электронный ресурс] / Под ред. В.В. Лопатина – Электрон. дан. – М.: Справочно-информационный интернет-портал «Грамота.Ру», 2005. – Режим доступа: http://www.slovari.gramota.ru, свободный. – Загл. с экрана.*

Контрольная работа предусматривает выполнение студентом пяти заданий. Первое и второе задания относятся в основном к теоретическому содержанию учебной дисциплины и требуют ознакомления с соответствующими литературными источниками и прочими информационными материалами.

Задания с 3-го по 5-е связаны с реализацией запросов к готовой учебной базе данных о работниках предприятия торговли – универсама. Предполагается, что данная база данных является основой информационной подсистемы управления персоналом торгового предприятия, входящей в интегрированную систему управления предприятием.

Учебная база данных (БД) создана в среде табличного процессора MS Excel и хранится на сервере информационно-вычислительного центра института. Имя файла БД и соответствующий сетевой путь сообщается студентам преподавателями кафедры компьютерных и информационных технологий.

В процессе выполнения студентами контрольной работы (ещё до сессии) имеется возможность скопировать файл БД на флэш-диск, обратившись в общеинститутский компьютерный зал или в компьютерные классы кафедры, а также посетив официальный сайт института. Это позволит студентам выполнить задания 3–5 самостоятельно, опираясь на методические указания и демонстрационные примеры, приведённые в данной работе. При этом могут быть использованы табличные процессоры OpenOffice.org Calc или MS Excel. Полученные в результате выполнения заданий растровые изображения выбираемых пунктов меню, элементов списков, диалоговых окон и интервалов ячеек таблиц следует включить в распечатку контрольной работы.

Программой практических занятий во время сессии предусмотрено выполнение индивидуальных заданий студентов на компьютерах кафедры с демонстрацией их результатов преподавателю на экранах мониторов.

Учебным планом занятий предусматриваются консультации по выполнению контрольной работы с преподавателями кафедры компьютерных и информационных технологий.

Законченная и правильно оформленная работа предъявляется на рецензию с обязательной регистрацией на кафедре.

Работа, выполненная неаккуратно, неправильно оформленная или выполненная не для своих вариантов заданий, к рецензии не принимается.

При правильно выполненной работе на ней ставится пометка рецензента «Допущен к собеседованию», и студент допускается к собеседованию с преподавателем-рецензентом.

При обнаружении в контрольной работе ошибок рецензент делает пометку «Исправить», и работа возвращается студенту для внесения в нее исправлений в разделе «Работа над ошибками», который следует разместить вслед за последней рецензией преподавателя. Данный раздел должен завершаться датой и подписью студента. Внесение исправлений в уже проверенную часть работы недопустимо.

Во время собеседования с рецензентом студент должен продемонстрировать полное владение материалом своей контрольной работы, дать исчерпывающие и точные ответы на все вопросы, касающиеся контрольной работы. При положительном итоге собеседования представленная работа студента помечается оценкой «Зачтено». Зачтенная контрольная работа хранится у студента и предъявляется им на итоговом зачете. Без такого предъявления студента к зачету не допускается.

5

# **ВЫБОР ВАРИАНТОВ ЗАДАНИЙ**

Выбор номеров вариантов заданий выполняется по двум последним цифрам номера зачетной книжки студента из таблицы 1 в ячейке на пересечении строки и столбца с соответствующими номерами. Например, при номере зачетной книжки 12345 следует выполнять варианты: задания 1 – № 16, задания 2 – № 39, задания 3 – № 7, задания 4 – № 12 и задания 5 – № 6.

Таблица 1

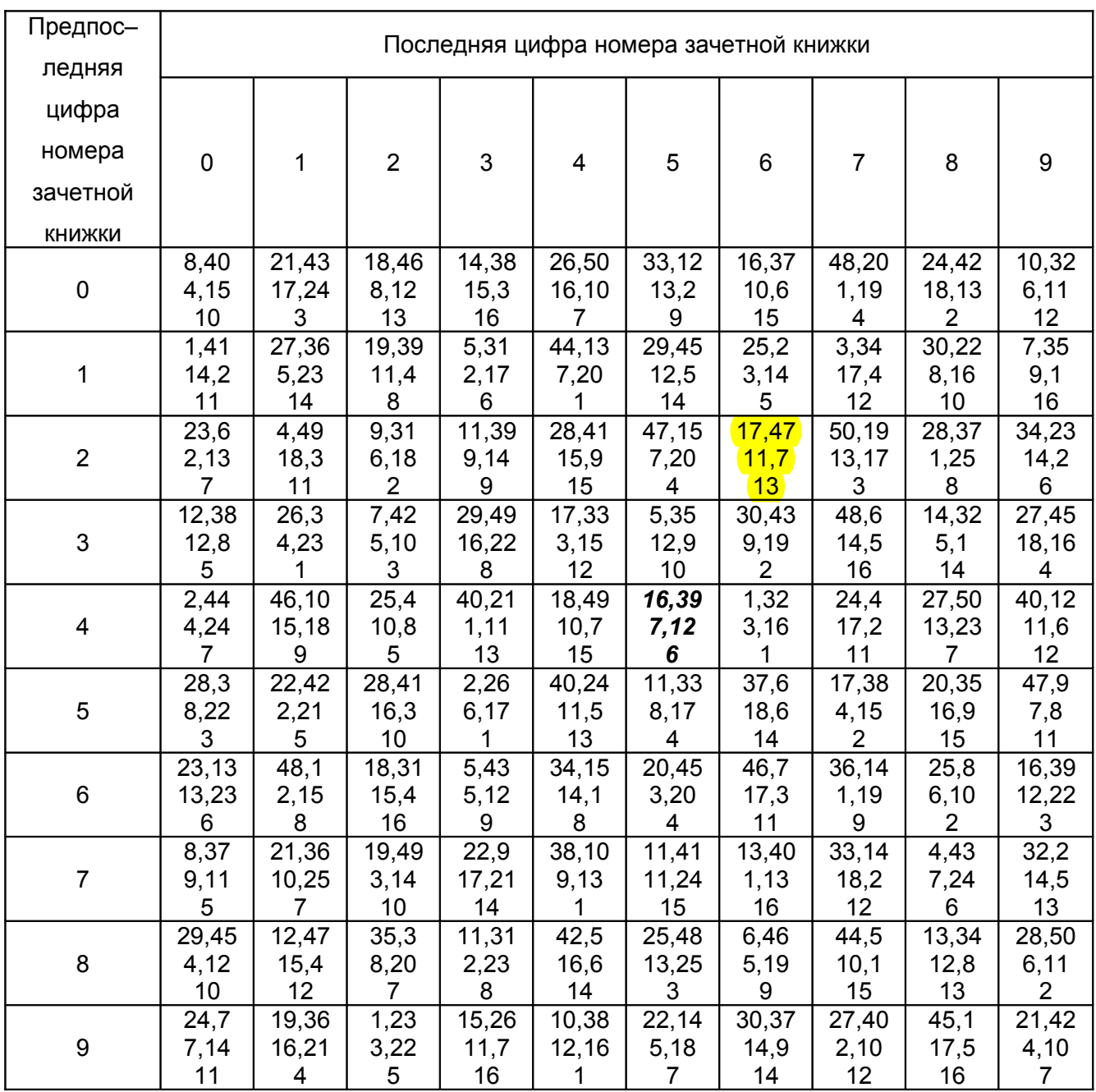

Таблица для определения номеров вариантов индивидуальных заданий 1–5

#### **ЗАДАНИЯ 1 И 2**

Раскрыть подробно базовые понятия информационных технологий, дать детальное описание принципов, методов или средств информатики применительно к информационным технологиям в экономике. Отразить особенности информационных систем и технологий, используемых на предприятиях торговли и общественного питания:

- 1. Понятия информационных технологий и информационных систем, их взаимосвязь.
- 2. Исторические этапы развития информационных технологий.
- 3. Информационная технология обработки данных.
- 4. Информационная технология электронного офиса.
- 5. Информационная технология управления на основе отчётов предприятия.
- 6. Информационная технология компьютерной поддержки принятия решений.
- 7. Информационная технология экспертных систем.
- 8. Классификация информационных систем предприятий.
- 9. Обобщенные функции информационной системы предприятия.
- 10. Типовая структура информационной системы предприятия.
- 11. Иерархия управления в информационных системах предприятий.
- 12. Автоматизация текущего планирования на предприятии.
- 13. Автоматизация решения операционных задач на предприятии.
- 14. Автоматизация решения стратегических задач управления предприятием.
- 15. Виды обеспечивающих подсистем информационной системы предприятия.
- 16. Организационное обеспечение информационной системы предприятия.
- 17. Информационное обеспечение информационной системы предприятия.
- 18. Способы классификации и кодирования экономической информации.
- 19. Техническое обеспечение информационной системы предприятия.
- 20. Математическое и программное обеспечение информационной системы предприятия.
- 21. Правовое обеспечение информационной системы. Справочно-правовые системы.
- 22. Базы экономических данных как основа информационной системы в экономике, системы управления базами данных.
- 23. Модели баз данных. Реляционные базы данных.
- 24. Этапы создания базы данных.
- 25. Состав информационных объектов базы данных (таблицы, формы, запросы и пр.).
- 26. Способы и виды запросов к базе данных.
- 27. Принципы построения информационной системы предприятия.
- 28. Способы построения информационной системы предприятия.
- 29. Стадии построения, эксплуатации и развития информационной системы предприятия.
- 30. Роль специалиста экономического профиля на различных стадиях жизненного цикла информационной системы предприятия.
- 31. Прикладные программы, используемые в информационных системах предприятий.
- 32. Интегрированные программы управления предприятием.
- 33. Корпоративные информационные системы типа ERP, MRP и MRPII.
- 34. Системы управления взаимодействием с клиентами CRM.
- 35. Аутсорсинг применительно к информационным технологиям (ИТ-аутсорсинг).
- 36. Оценки экономической эффективности информационной системы предприятия.
- 37. Телекоммуникационные технологии, применяемые в экономических информационных системах.
- 38. Технологии локальных вычислительных сетей, применяемые в экономических информационных системах.
- 39. Ресурсы вычислительной системы и модели их разделения. Модели «хост-терминал» и «клиент-сервер».
- 40. Интернет-технологии, применяемые в экономических информационных системах.
- 41. Технология электронной почты. Почтовые серверы, агенты и клиенты Интернет.
- 42. Технология групп новостей и списков рассылки в Интернет.
- 43. Web-технология Интернет в информационных системах предприятий.
- 44. Технология «облачных» вычислений (cloud computing). On-line офисы.
- 45. Основы электронной коммерции в Интернет.
- 46. Секторы электронной коммерции B2B, B2C, B2G, G2B и пр.
- 47. Технологии Интернет в современной организации торговли.
- 48. Способы организации электронного магазина.
- 49. Виды угроз для экономической информации и способы её защиты.
- 50. Методы и средства защиты экономической информации при использовании сетевых технологий.

#### **ИСХОДНЫЕ ДАННЫЕ ДЛЯ ЗАДАНИЙ 3–5**

Задания с 3-го по 5-е связаны с реализацией запросов к готовой учебной базе данных о работниках предприятия торговли – универсама. База данных (БД) создана в среде табличного процессора MS Excel и хранится на сервере информационновычислительного центра института. Имя файла БД и сетевой путь сообщается студентам преподавателями кафедры.

В процессе выполнения контрольной работы студенты могут получить доступ к файлу БД, обратившись в компьютерные классы кафедры или общеинститутский компьютерный зал.

 Студентам всех форм обучения предоставляется свободный доступ в компьютерный зал института, находящийся на третьем этаже первого корпуса. Компьютеры зала оснащены операционной системой Linux и офисным комплексом OpenOffice.org. Обеспечивается также доступ в Интернет.

Таким образом, студентам предоставляется возможность выполнить задания 3–5 ещё до сессии, опираясь на методические указания и демонстрационные примеры, приведённые ниже. Предварительное выполнение этих заданий может быть осуществлено и на компьютерах вне стен института. В любом случае в контрольную работу могут быть включены растровые изображения соответствующих диалоговых окон, интервалов ячеек БД и прочих позиций сценариев запросов к учебной БД.

Учебная БД содержит исходные данные, описываемые в таблицах 2 и 3.

Таблица 2

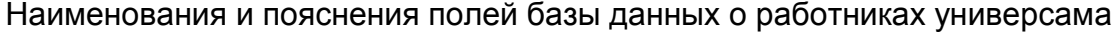

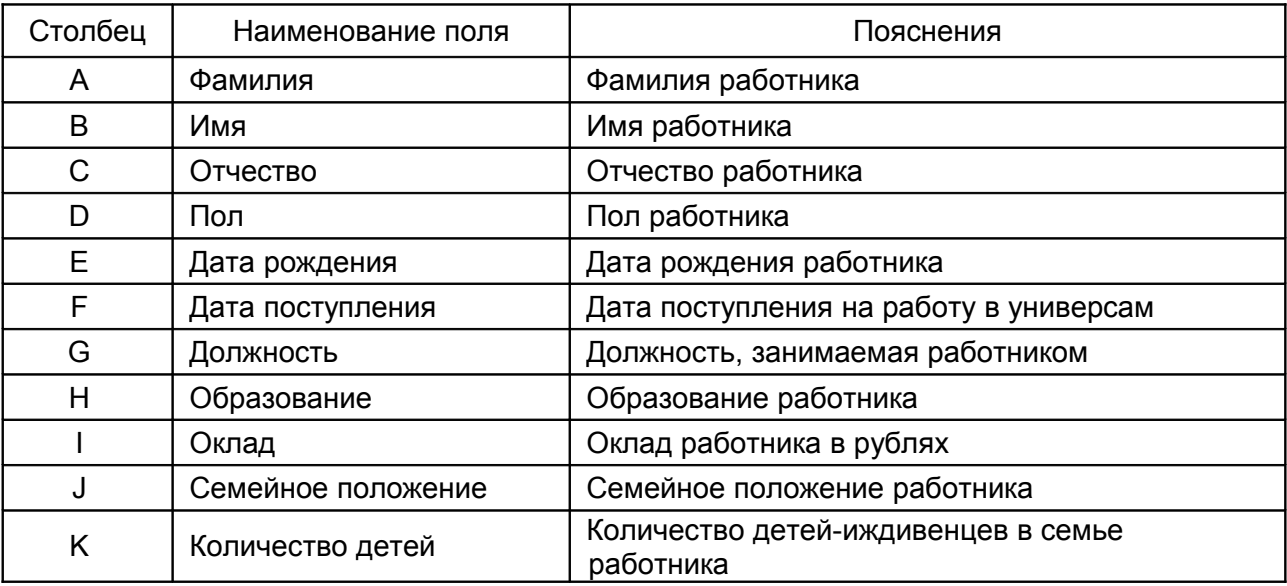

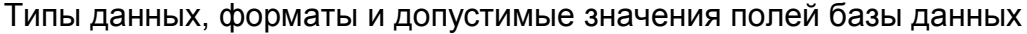

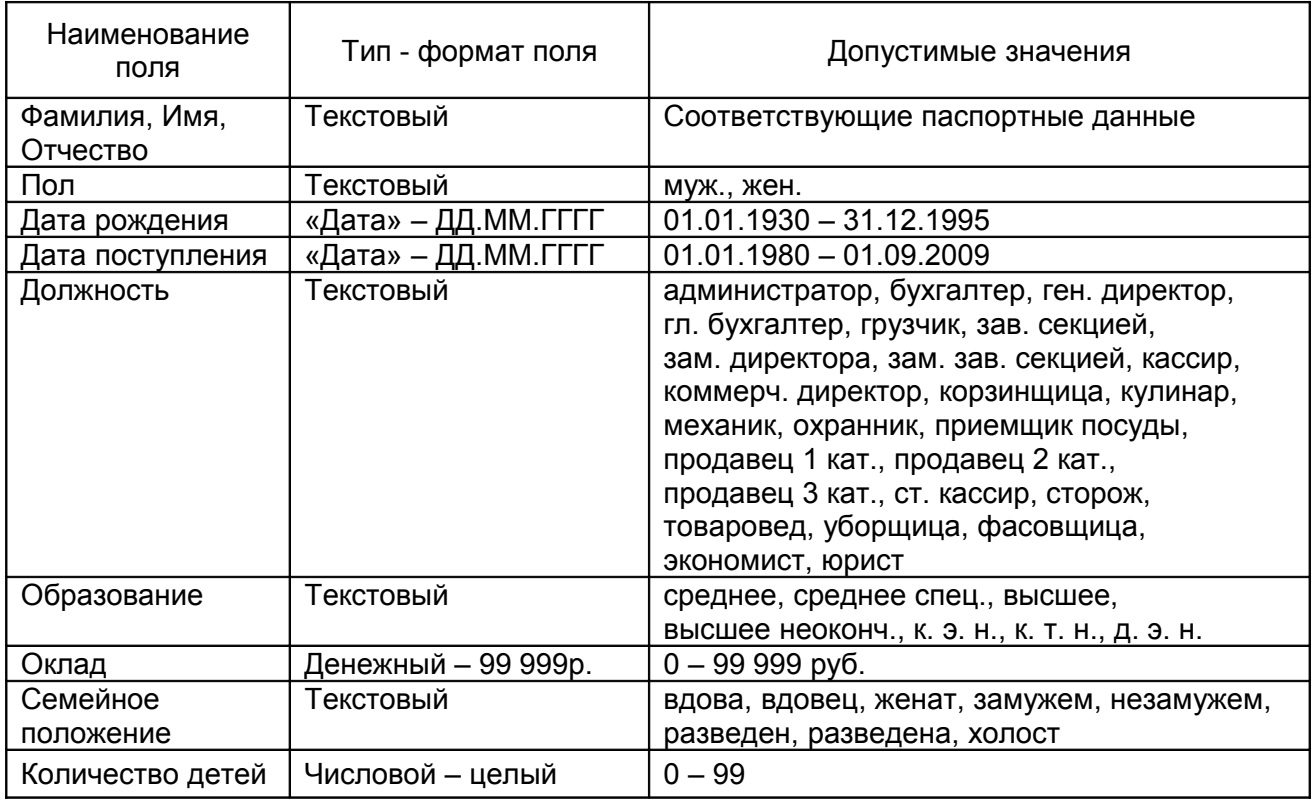

*Примечание.* В учебной базе данных в целях обеспечения большей наглядности данных и результатов запросов к базе применён заведомо неэкономный (с точки зрения расходования машинной памяти) способ кодирования текстовых данных. В реальных разработках следовало бы использовать компактные коды: «м» вместо «муж.», «вн» вместо «высшее неоконч.» и т. д.

#### **ЗАДАНИЕ 3**

Провести двухуровневую сортировку БД согласно заданным критериям. При этом на первом этапе провести сортировку согласно первичному критерию, а на втором этапе для записей, имеющих одинаковые значения первичного критерия, предусмотреть сортировку согласно вторичному критерию. Подробно по шагам описать действия пользователя (сценарий сортировки) с представлением в виде рисунка (растрового изображения) диалогового окна **Сортировка диапазона**. Представлять результаты сортировки всей таблицы БД не требуется. Следует привести лишь небольшой фрагмент результирующей таблицы в части, подтверждающей выполнение задания (см. ниже пример выполнения задания 3). Варианты индивидуальных заданий приведены в таблице 4.

#### Варианты индивидуальных заданий

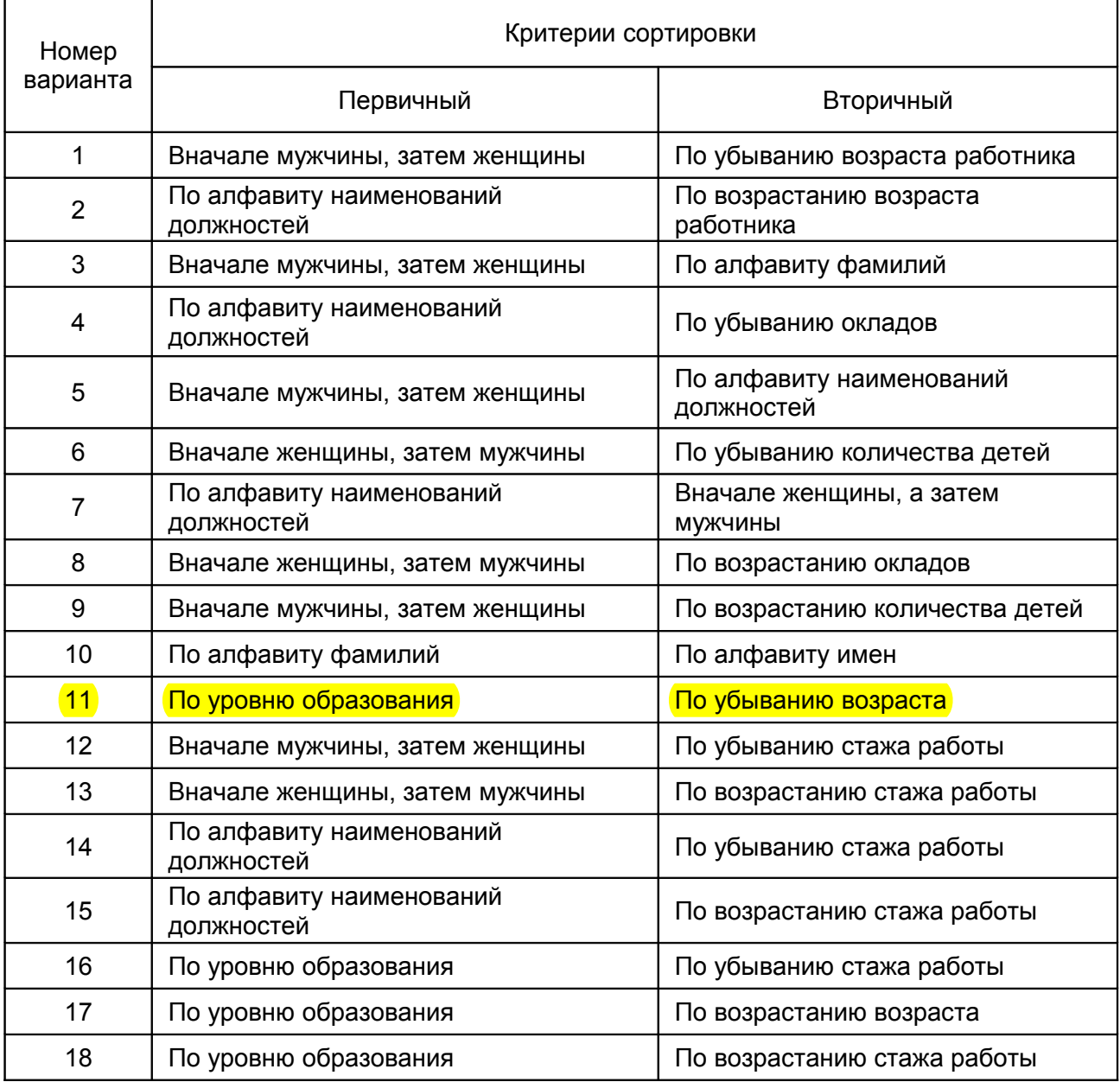

# **ЗАДАНИЕ 4**

 Используя операцию фильтрации, провести выборку записей из БД согласно заданным критериям фильтрации. Подробно по шагам описать необходимые действия пользователя (сценарий запроса). При этом представить в виде рисунков (растровых изображений) выбираемые пункты меню, элементы списков, диалоговые окна шагов выполнения задания и соответствующие фрагменты таблицы БД (см. ниже пример выполнения задания 4). Варианты индивидуальных заданий приведены в таблице 5.

#### Варианты индивидуальных заданий

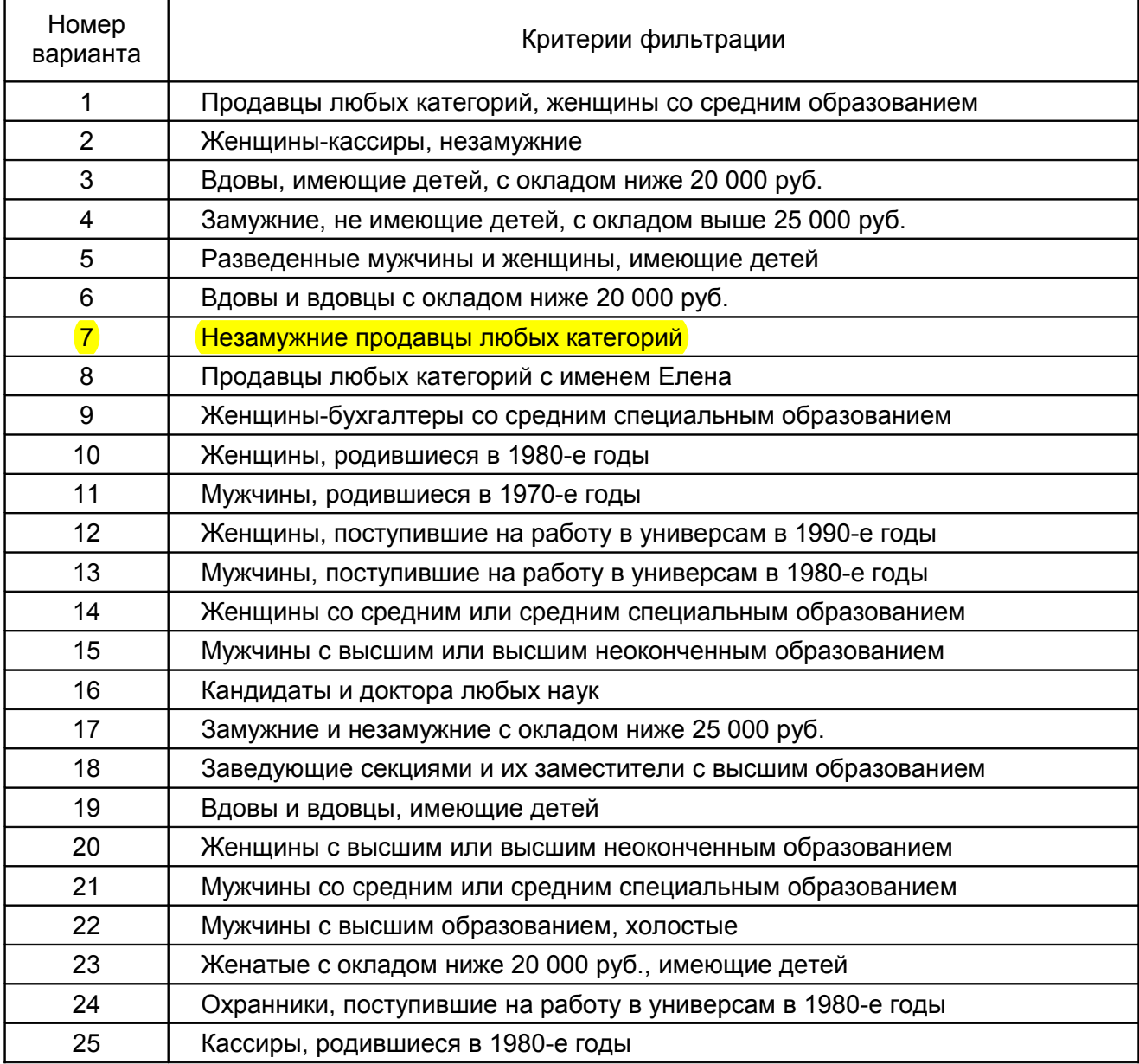

# **ЗАДАНИЕ 5**

Реализовать перекрестный запрос к БД, используя операцию построения сводной таблицы и при необходимости последующую фильтрацию. Подробно по шагам описать действия пользователя (сценарий запроса). При этом представить в виде рисунков (растровых изображений) выбираемые пункты меню, элементы списков, диалоговые окна и сводные таблицы (см. ниже пример выполнения задания 5). Варианты индивидуальных заданий приведены в таблице 6.

#### Варианты индивидуальных заданий

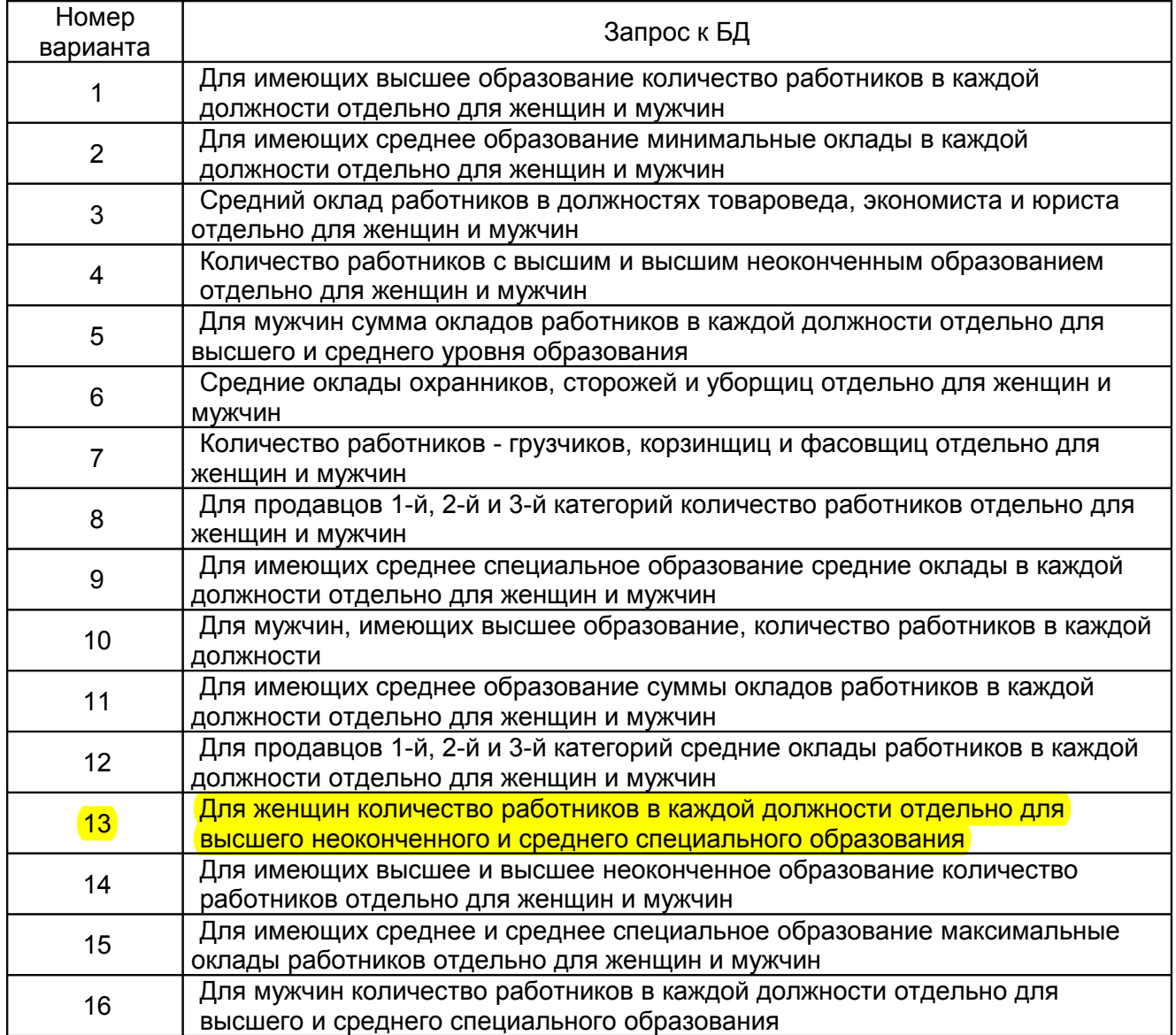

# **УКАЗАНИЯ ПО ВЫПОЛНЕНИЮ ЗАДАНИЙ 1 И 2**

В начале каждого раздела контрольной работы следует привести полную формулировку соответствующего задания (как его общую часть, так и текст индивидуального варианта).

Рекомендуемый объем материала по каждому из заданий – не менее 10 страниц. По некоторым темам, не нашедшим достаточно полного освещения в литературе и прочих информационных источниках, объем изложения может быть сокращен.

Если соответствующая тема дисциплины рассматривалась на лекциях, то использование лекционного материала в работе обязательно.

Не допускается «слепое» копирование крупных текстовых блоков из используемых книг, журналов и Интернет.

Высоко будет оцениваться субъективное мнение студента в части оценки эффективности (перспективности) использования описываемых технологий и систем.

Следует обратить внимание на необходимость проявления студентами высокой степени самостоятельности и активности в поиске необходимых для контрольной работы сведений. При этом не следует ограничиваться лекционным материалом и рекомендованной литературой. В качестве дополнительных источников информации могут быть использованы периодические издания, популярные и профессиональные журналы компьютерной тематики, документация по программному обеспечению и пр.

Приветствуется поиск необходимой информации в компьютерной сети Интернет. Следует посетить и образовательный web-сайт нашего института, который постоянно пополняется новыми учебно-методическими материалами.

Выполняя задание, полезно приводить рисунки, схемы, таблицы, формулы, графики. Не допускается использование в тексте работы профессионального жаргона. Можно использовать только общепринятые аббревиатуры. Все другие аббревиатуры должны быть правильно введены автором в тексте работы.

Тематика первых двух заданий полностью раскрывает содержание дисциплины и составляет основу вопросов к итоговому зачёту по дисциплине.

#### **УКАЗАНИЯ ПО ВЫПОЛНЕНИЮ ЗАДАНИЙ 3-5**

Выполнение заданий 3, 4 и 5 сводится к составлению сценариев запросов к БД в среде табличных процессорах OpenOffice.org Calc или MS Excel. Такие сценарии должны содержать подробное описание действий пользователя по выделению соответствующих диапазонов ячеек, выбору пунктов инструментального меню, заполнению полей диалоговых окон и прочее (см. ниже примеры выполнения заданий 3–5). Подготовленные таким образом материалы должны обеспечить оперативное выполнение заданий на плановых практических занятиях в компьютерных классах кафедры.

Приветствуется предварительное выполнение заданий 3–5 на компьютерах общеинститутского компьютерного зала или на компьютерах вне стен института. В последнем случае файл учебной БД может быть скопирован на сменный носитель (предпочтительней, на флэш-диск) при обращении студента в общеинститутский компьютерный зал или компьютерные классы кафедры компьютерных и информационных технологий. Можно также скачать файл БД с официального сайта

института. Таким образом в контрольную работу могут быть включены соответствующие растровые изображения диалоговых окон, интервалов ячеек БД и прочих составляющих сценариев запросов к учебной БД.

В виде исключения допускается первая сдача контрольной работы с выполнением лишь теоретических заданий 1 и 2. В процессе же практических занятий студенты должны тщательно запротоколировать реализацию запросов к БД, после чего оперативно дополнить работу соответствующими сценариями. Однако следует иметь в виду, что время на такое дополнение перед итоговым зачётом может быть ограничено.

Задание 3 состоит в проведении двухуровневой сортировки по указанным полям с выбором соответствующих направлений сортировки. При этом следует иметь в виду, что второй уровень сортировки целесообразен тогда, когда в результате сортировки на первом уровне по какому-либо полю в его столбце могут появиться группы с идентичными значениями. В пределах этих групп может быть проведена сортировка второго уровня по другому полю.

Если в задание включен критерий возраста или стажа работы в универсаме, то следует иметь в виду, что значения этих показателей находятся в обратнопропорциональной зависимости от соответствующих начальных дат.

Задание 4 предполагает реализацию запроса к БД типа выборки, результатом которого является совокупность записей (строк) БД, удовлетворяющих условиям запроса.

В табличном процессоре OpenOffice.org Calc запрос-выборка реализуется посредством операций «автофильтра», «стандартного фильтра» или «расширенного фильтра».

Особенностью реализации стандартного фильтра в OpenOffice.org Calc является возможность формирования комплексного критерия выборки максимум из трёх выражений типа отношения, объединяемых логическими операциями «И» или «ИЛИ». При этом в случае одновременного использования этих двух логических операций следует учитывать их приоритет.

В части вариантов заданий, в условиях запроса, следует «дополнительно» использовать так называемое «регулярное выражение» (в OpenOffice.org Calc). В таком выражении может применяться сочетание символов «**.**\*» (точка+звёздочка), означающее «любой символ в любом количестве». Такое сочетание символов можно использовать как в начале текстовой строки, так и в её конце.

В табличном процессоре MS Excel запрос-выборка реализуется с помощью

15

«автофильтра» или «расширенного фильтра». Причём в варианте автофильтра с «Условием» число условий-отношений по отдельному полю ограничено лишь двумя. Зато может быть организована многоэтапная выборка последовательно по нескольким полям. Для сравнения: в OpenOffice.org Calc такая поэтапная процедура может быть реализована только более простой операцией автофильтра.

В обоих табличных процессорах операция расширенного фильтра реализуется одинаково – с предварительным формированием блока критериев выборки с неограниченным количеством условий. Традиционно такой блок располагают над диапазоном ячеек с базой данных. При этом следует иметь в виду, что комбинированный критерий выборки формируется из частных критериев в отдельных ячейках блока по правилу: объединение в строке – логической операцией «И», в столбце – логической операцией «ИЛИ».

Задание 5 в обоих табличных процессорах не требует никаких подготовительных действий и сводится к формированию макета сводной таблицы с использованием «мышиных» операций перетаскивания в создаваемый макет таблицы кнопок с именами соответствующих полей базы данных и выбору операции над данными. После получения сводной таблицы при необходимости в ней может быть дополнительно выполнена фильтрация.

В случае рукописного оформления контрольной работы в сценариях выполнения заданий 3–5 должно быть включено описание существенной части диалогов: адресов ячеек или их диапазонов, имен полей базы данных, операций отношений (<, <=, >, >=, =, <>), операций с текстовыми данными (в MS Excel), логических операций, переключателей и флажков диалоговых окон.

## **ПРИМЕРЫ ВЫПОЛНЕНИЯ ЗАДАНИЙ 3–5**

В приведенных ниже сценариях выполнения заданий используются два варианта их реализации: в средах табличных процессоров OpenOffice.org Calc и MS Excel.

**Задание 3**. Провести двухуровневую сортировку БД, используя критерии: первичный – по убыванию количества детей; вторичный – по алфавиту групп семейного

положения.

#### *Сценарий сортировки в OpenOffice.org Calc*

1. Помещение маркера текущей ячейки в интервал ячеек БД.

- 2. Выбор пунктов инструментального меню **Данные/Сортировка...**
- 3. Заполнение диалогового окна **Сортировка** согласно рис. 1.

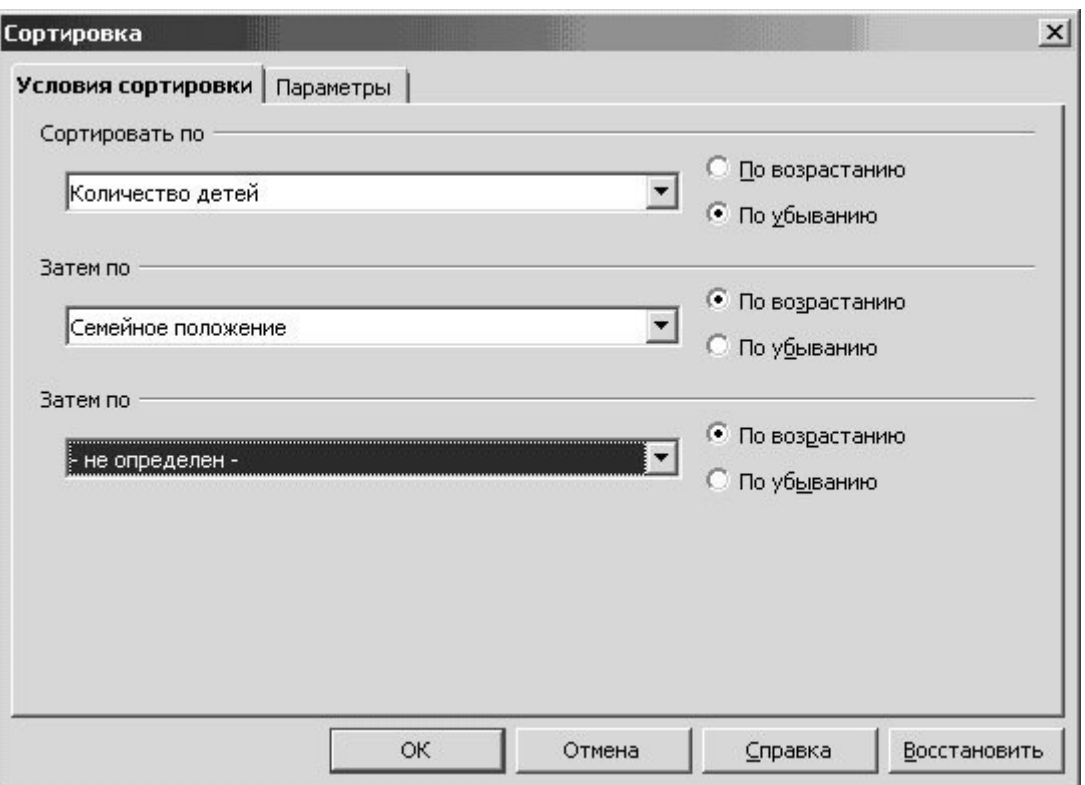

Рис. 1. Диалоговое окно сортировки в OpenOffice.org Calc

4. Визуальный контроль результатов сортировки. (Ниже на рис. 2 приведен начальный фрагмент БД после сортировки).

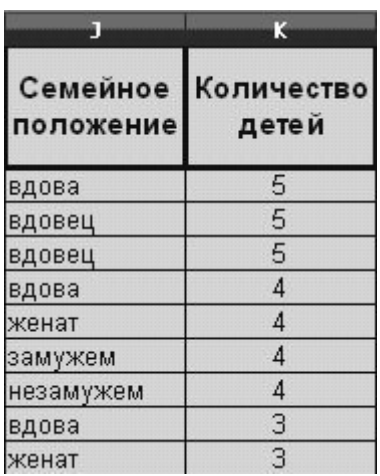

Рис. 2. Фрагмент базы данных после сортировки в OpenOffice.org Calc

*Сценарий сортировки в MS Excel*

- 1. Помещение маркера текущей ячейки в интервал ячеек БД.
- 2. Выбор пунктов инструментального меню **Данные/Сортировка...**
- 3. Заполнение диалогового окна **Сортировка диапазона** согласно рис. 3.

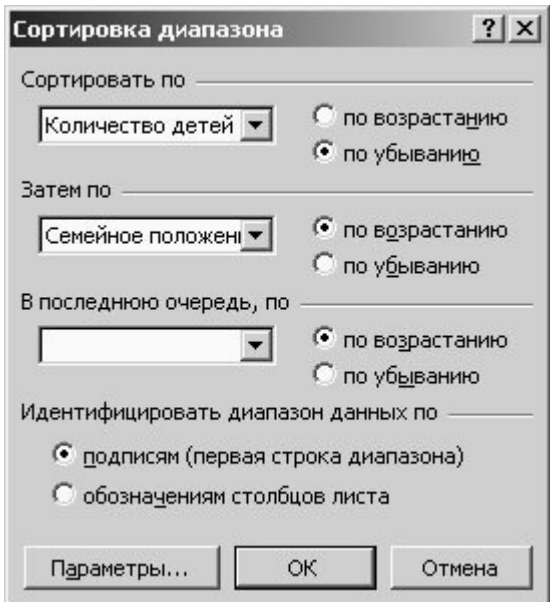

Рис. 3. Диалоговое окно сортировки в MS Excel

4. Визуальный контроль результатов сортировки. (Ниже, на рис. 4 приведен начальный фрагмент БД после сортировки).

| J       |                       | Κ                   |  |  |
|---------|-----------------------|---------------------|--|--|
|         | Семейное<br>положение | Количество<br>детей |  |  |
|         | вдова                 | 5                   |  |  |
|         | вдовец                | 5                   |  |  |
| вдовец  |                       | 5                   |  |  |
| вдова   |                       | 4                   |  |  |
| женат   |                       | 4                   |  |  |
| замужем |                       | 4                   |  |  |
|         | незамужем             | 4                   |  |  |
|         | вдова                 | 3                   |  |  |
|         | женат                 | 3                   |  |  |

Рис. 4. Фрагмент базы данных после сортировки в MS Excel

 *Примечание.* В контрольной работе результат сортировки в объёме всей БД приводить нецелесообразно. Достаточно ограничиться включением характерного фрагмента, подтверждающего корректность результата.

**Задание 4**. Используя операцию фильтрации, провести выборку записей из БД согласно критериям: мужчины, зав. секцией или зам. зав. секцией.

# *Сценарий запроса к БД в OpenOffice.org Calc*

1. Помещение маркера текущей ячейки в интервал ячеек БД.

2. Выбор пунктов инструментального меню **Данные/Фильтр/Стандартный фильтр** согласно рис. 5.

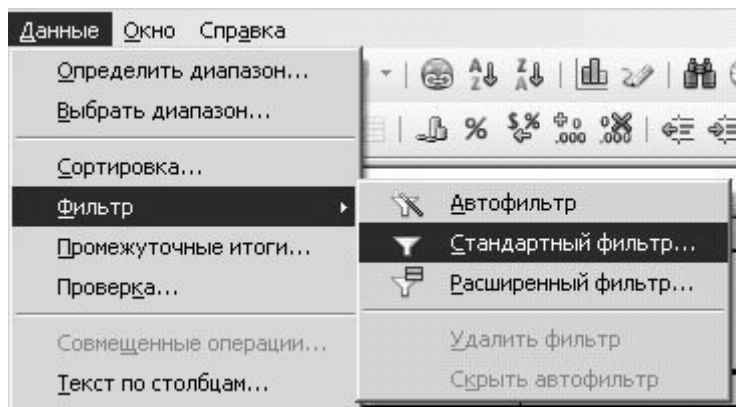

Рис. 5. Выбор варианта фильтрации в OpenOffice.org Calc

3. Заполнение полей диалогового окна стандартного фильтра с **дополнительной** установкой режима **«Регулярное выражение»** (см. рис. 6)**.** При этом сочетание символов «**.\***» в регулярном выражении означает «любой символ в любом количестве».

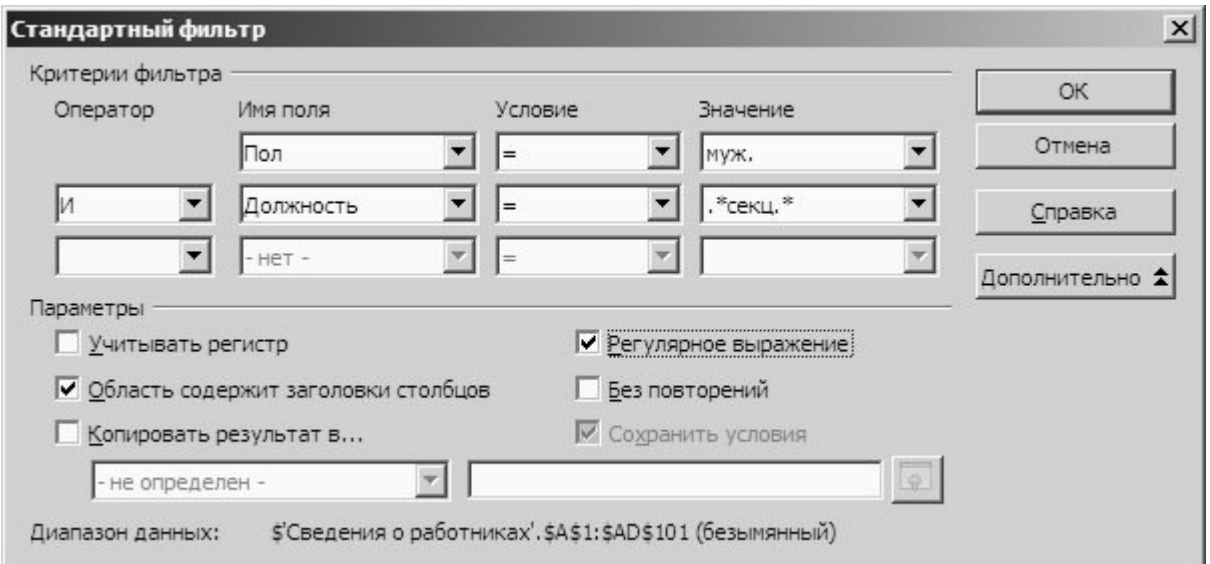

Рис. 6. Окно стандартного фильтра в OpenOffice.orgCalc

5. Визуальный контроль результатов выборки. (Ниже на рис. 7 приведен фрагмент БД после фильтрации).

|                        | Дата       | Дата<br>Пол рождения поступления | Должность                    |  |
|------------------------|------------|----------------------------------|------------------------------|--|
| муж.                   | 13.01.1977 |                                  | 31.12.2002 зав. секцией      |  |
| MV <sub>X</sub> .      | 06.07.1949 |                                  | 04.07.1983 зав. секцией      |  |
| <b>MV</b> <sup>*</sup> | 04.12.1977 |                                  | 04.08.2003 зам. зав. секцией |  |

Рис. 7. Фрагмент базы данных после фильтрации в OpenOffice.org Calc

*Сценарий запроса к БД в MS Excel*

1. Помещение маркера текущей ячейки в интервал ячеек БД.

2. Выбор пунктов инструментального меню **Данные/Фильтр/Автофильтр** с преобразованием наименований полей БД в раскрывающиеся списки, как это показано на рис. 8).

3. Выбор в раскрывающемся списке поля **Пол** позиции «**муж.**» (см. рис. 8).

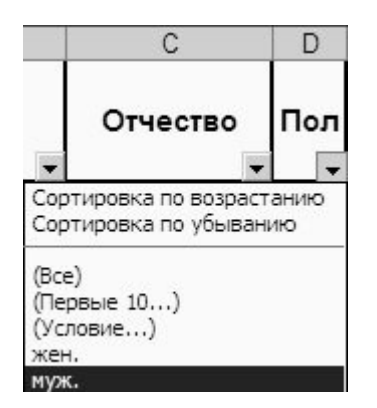

Рис. 8. Список поля **Пол** автофильтра в MS Excel

4. Выбор пункта **Условие…** в раскрывающемся списке поля **Должность** и заполнение полей диалогового окна **Пользовательского автофильтра** согласно рис. 9. При этом управляющий символ «**\***» в используемом шаблоне значения поля означает «любой символ в любом количестве». Такой символ можно использовать как в начале текстовой строки, так и в её конце. В табличном процессоре MS Excel возможно использование вместо операции «**равно**» более простой операции «**содержит**» без применения символа «**\***» в задаваемом текстовом значении поля.

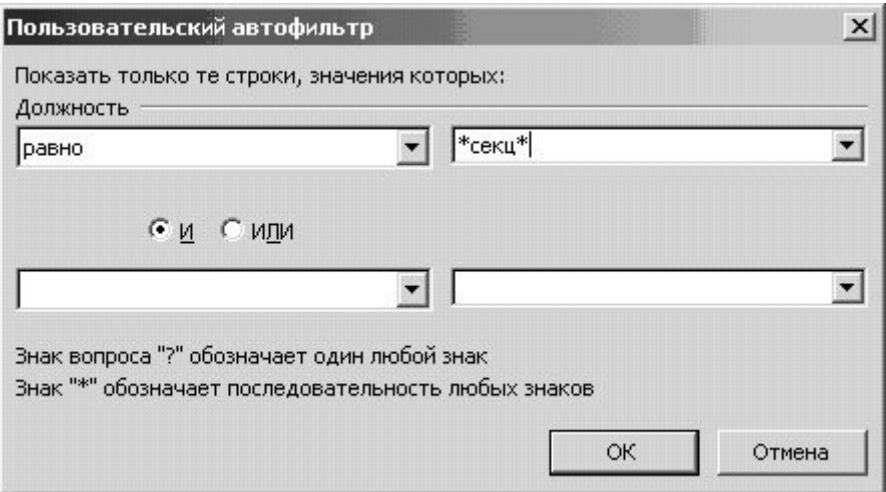

Рис. 9. Окно автофильтра поля **Должность/Условие…** в MS Excel

5. Визуальный контроль результатов выборки. (Ниже на рис. 10 приведен фрагмент БД после фильтрации).

| Пол               | Дата       | Дата<br>рождения поступления | Должность                    |  |
|-------------------|------------|------------------------------|------------------------------|--|
| MV <sub>X</sub>   | 13.01.1977 |                              | 31.12.2002 зав. секцией      |  |
| MV <sub>X</sub> . | 06.07.1949 |                              | 04.07.1983 зав. секцией      |  |
| муж.              | 04.12.1977 |                              | 04.08.2003 зам. зав. секцией |  |

Рис. 10. Фрагмент базы данных после фильтрации в MS Excel

**Задание 5**. Реализовать перекрестный запрос к БД, используя операцию построения сводной таблицы: минимальные оклады женщин-продавцов по отдельным трём категориям со средним и средним специальным образованием.

#### *Сценарий запроса к БД в OpenOffice.org Calc*

- 1. Помещение маркера текущей ячейки в интервал ячеек БД.
- 2. Выбор в инструментальном меню пунктов **Данные/Сводная таблица...**

3. Формирование макета сводной таблицы перетаскиванием имен используемых полей

БД в соответствующие области диалогового окна, как это показано на рис. 11.

4. Щелчком мышью по кнопке **Параметры…** выбор функции **Минимум** для поля **Оклад** в области данных (см. рис. 11).

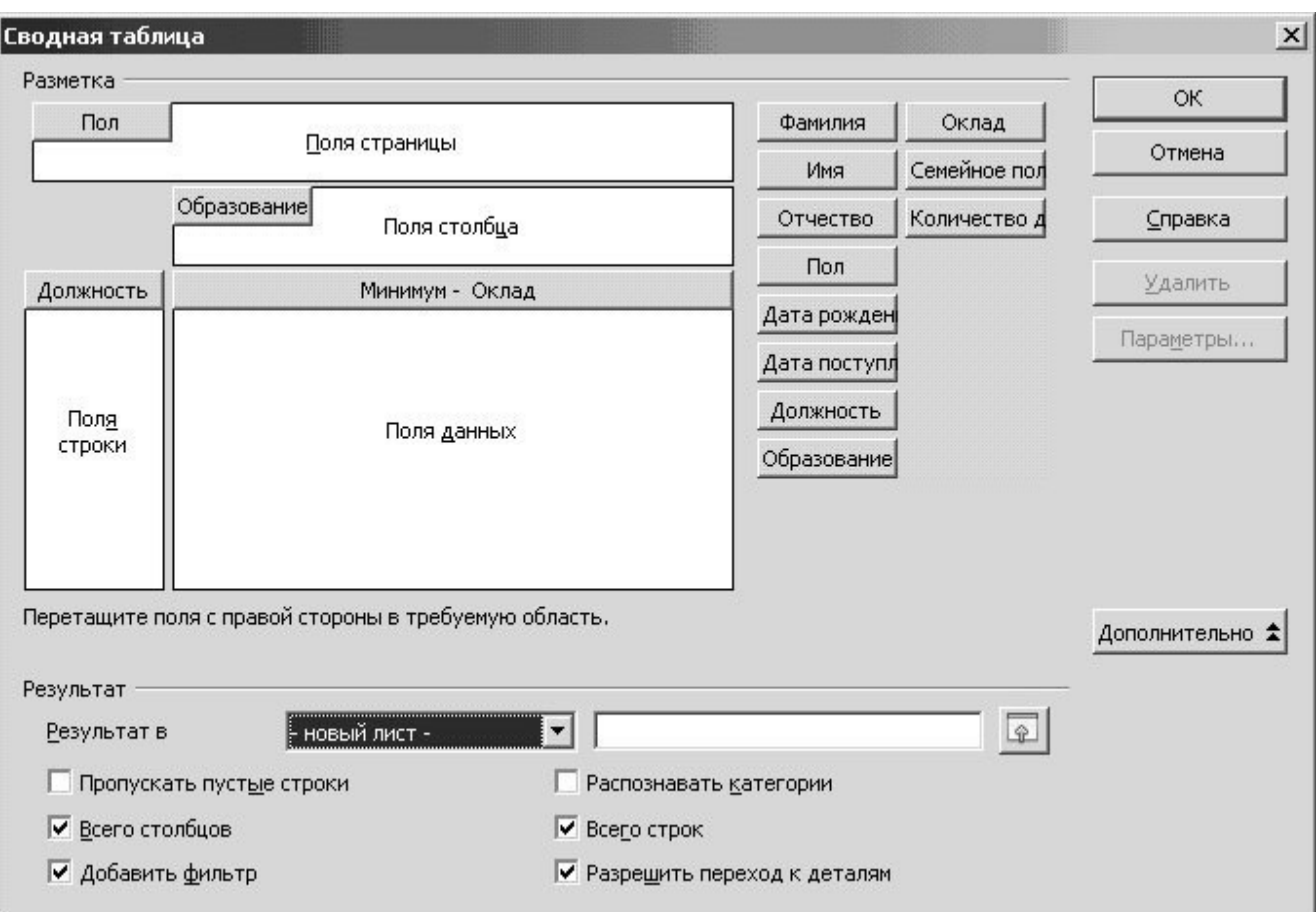

Рис. 11. Диалоговое окно макета сводной таблицы в OpenOffice.org Calc

5. Щелчком мышью по кнопке **Дополнительно…** выбор расположения сводной таблицы на дополнительном **новом листе** (см. рис. 11).

6. Установка условия фильтрации в промежуточной сводной таблице согласно рис. 12.

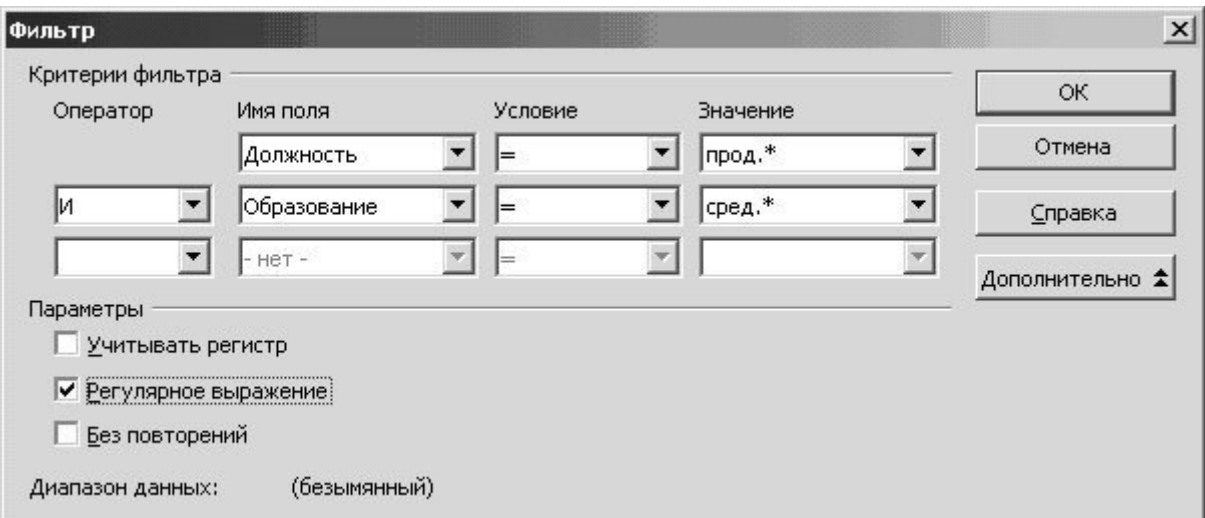

Рис. 12. Диалоговое окно фильтра сводной таблицы в OpenOffice.org Calc

7. Выбор в раскрывающемся списке фильтра поля **Пол** значения «**жен.»** для

#### получения конечного результата задания, приведенного на рис. 13.

|                | А               | B           |               |                |
|----------------|-----------------|-------------|---------------|----------------|
|                | Фильтр          |             |               |                |
|                | Пол             | жен.        |               |                |
| 3              |                 |             |               |                |
|                | Минимум - Оклад | Образование |               |                |
| 5              | Должность       | среднее     | среднее спец. | Итог Результат |
| 6              | продавец 1 кат. | 24 000 p.   | 24 000 p.     | 24 000 p.      |
|                | продавец 2 кат. | 20 600 p.   | 22 000 p.     | 20 600 p.      |
| $\bf 8$        | продавец 3 кат. | 16 000 p.   | 18 400 p.     | 16 000 p.      |
| $\overline{9}$ | Итог Результат  | 16 000 p.   | 18 400 p.     | 16 000 p.      |

Рис. 13. Конечный результат – сводная таблица задания в OpenOffice.org Calc

# *Сценарий запроса к БД в MS Excel*

1. Помещение маркера текущей ячейки в интервал ячеек БД.

2. Выбор в инструментальном меню пунктов **Данные/Сводная таблица...**

3. Формирование макета сводной таблицы перетаскиванием имен используемых полей

БД в соответствующие области диалогового окна, как это показано на рис. 14.

4. Двойным щелчком мышью по кнопке **Сумма по полю Оклад** выбор операции **Минимум** (см. рис. 14).

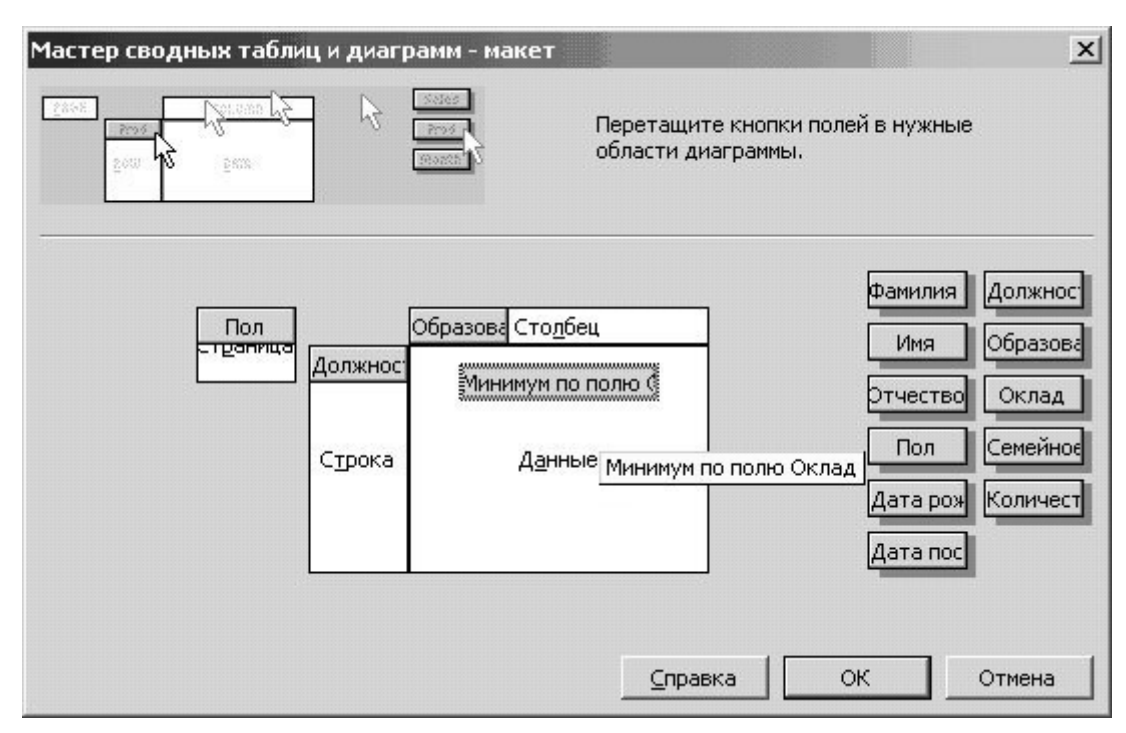

Рис. 14. Диалоговое окно макета сводной таблицы в MS Excel

5. Выбор варианта расположения сводной таблицы на **новом листе** (см. рис. 15).

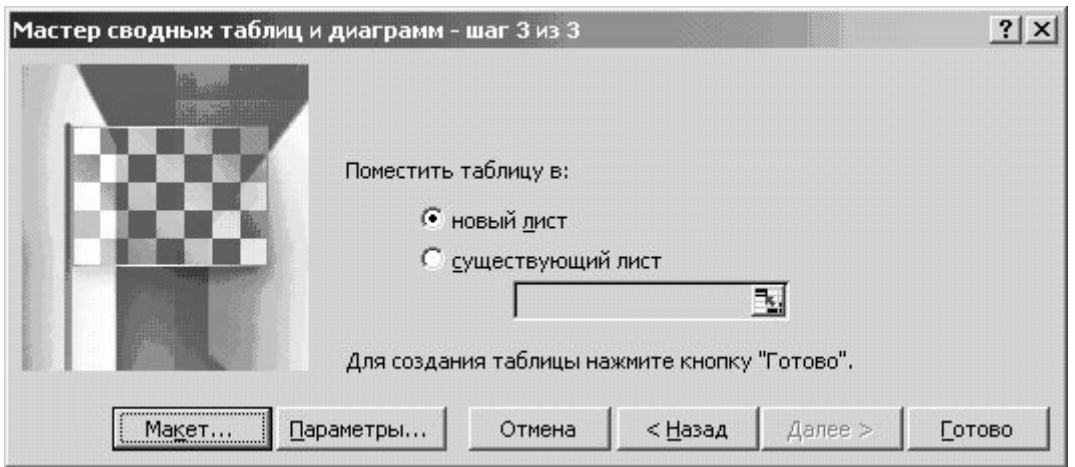

Рис. 15. Диалоговое окно выбора варианта расположения сводной таблицы MS Excel

6. Установка условий фильтрации в промежуточной сводной таблице для поля **Пол** согласно рис. 16.

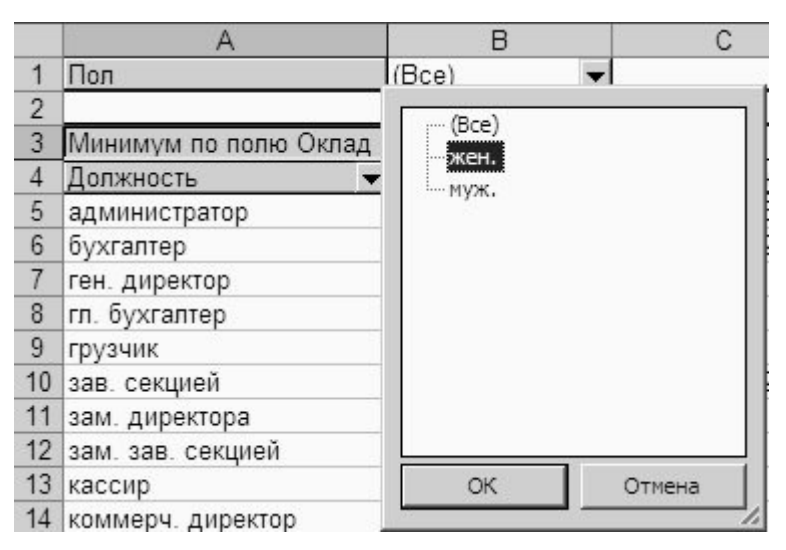

Рис 16. Установка фильтра поля **Пол** в сводной таблице MS Excel

7. Установка условий фильтрации в промежуточной сводной таблице, поле **Должность**, с раскрытием соответствующего списка согласно рис. 17. С этой целью первоначально следует выключить мышью флажок «(**Показать все)**» и включить только те флажки, которые соответствуют заданным для дополнительной фильтрации значениям поля **Должность**. При этом используется операция прокрутки списка и соответствующая полоса прокрутки.

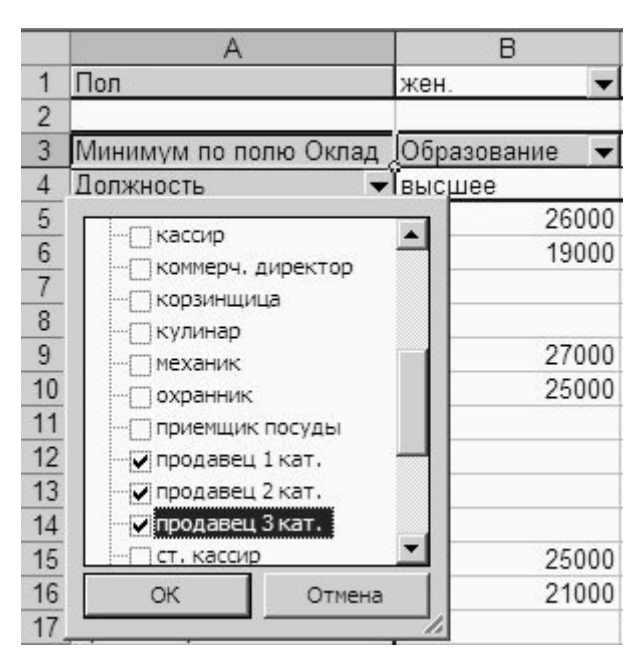

Рис 17. Установка фильтра поля **Должность** в сводной таблице MS Excel

8. Установка условий фильтрации в промежуточной сводной таблице, поле **Образование** (см. рис. 18), с использованием приёмов, описанных в п. 7 данного сценария.

9. Получение конечного результата выполнения задания (см. рис. 19). С целью придания результату большей наглядности к диапазону значений поля **Оклад** применён денежный формат и произведена подгонка ширины соответствующих столбцов результирующей сводной таблицы.

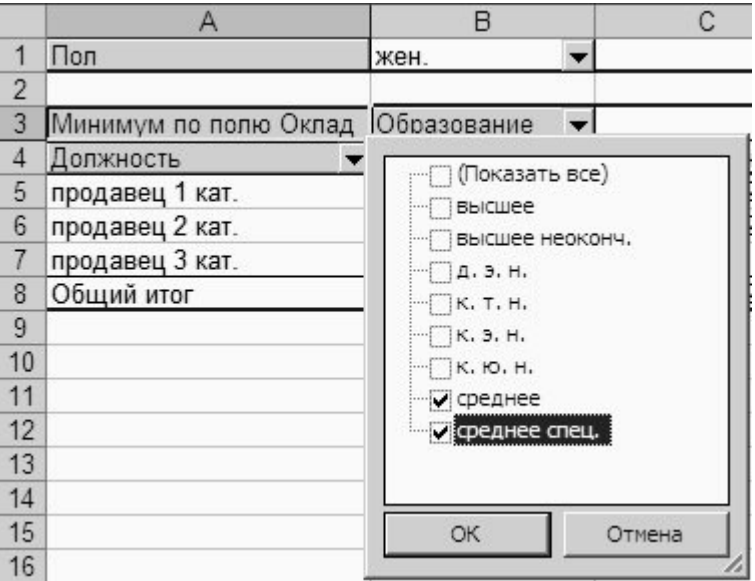

Рис. 18. Установка фильтра поля **Образование** в сводной таблице MS Excel

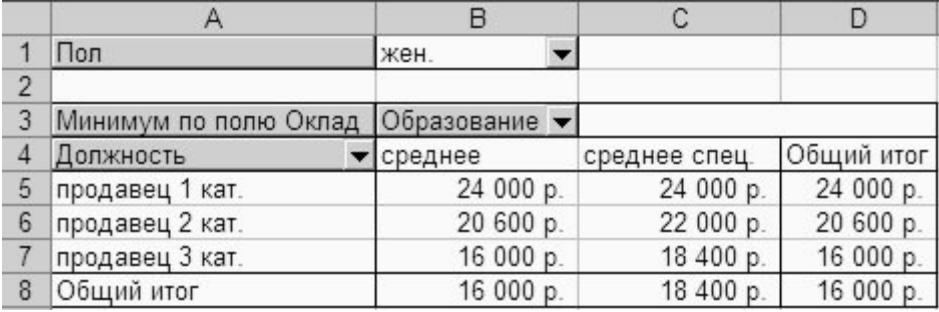

Рис. 19. Конечный результат – сводная таблица задания в MS Excel

#### **ТИПОВЫЕ ЗАМЕЧАНИЯ ПО КОНТРОЛЬНЫМ РАБОТАМ**

К сожалению, из года в год в студенческих работах в процессе их рецензирования весьма часто обнаруживаются одни и те же несоблюдения условий заданий и рекомендаций по их выполнению. В основном они объясняются невнимательностью студентов при чтении методических указаний. По этой же причине на консультациях у преподавателей кафедры студенты задают вопросы, на которые уже даны подробные ответы в тех же методических указаниях.

С целью предупреждения возможных ошибок в студенческих контрольных работах ниже приведен перечень типовых замечаний по опыту рецензирования аналогичных работ прошлых лет:

- 1. На титульном листе: приводятся искаженные названия кафедры и учебной дисциплины, отсутствует номер зачётной книжки студента и прочие требуемые реквизиты.
- 2. Работа представляется в виде двух отдельных документов: с теоретическим разделом и результатами, полученными на компьютере. Контрольная работа должна быть исполнена в виде единого документа, прочно сшитая, с одним титульным листом, пригодная для долговременного хранения.
- 3. В конце работы не ставится дата завершения работы и роспись студента. То же замечание – по завершению каждого раздела работы над ошибками и замечаниями рецензента.
- 4. В конце работы нет достаточно места для рецензии проверяющего преподавателя.
- 5. Листы работы вложены в пластиковые папки, что не позволяет делать пометки в тексте и вписывать рецензию.
- 6. Список литературы составлен с нарушением соответствующих требований или не приводится вообще.
- 7. Не приводятся тексты общей части задания и/или индивидуального его варианта.
- 8. Исправления вносятся в уже проверенную часть работы (перед рецензией), что недопустимо.
- 9. В задания 1 и 2 не включается актуальный теоретический материал, изложенный на уже прочитанных лекциях. В этих же заданиях приводится сведения из заведомо устаревших литературных источников (1980-х и начала 1990-х годов).
- 10.Для заданий 3–5 некоторые «инициативные» студенты создают собственные базы данных небольшого объёма с содержанием, при котором некоторые запросы к базе дают некорректный или «пустой» результат. Базу данных следует скопировать с сервера информационно-вычислительного центра института.
- 11.В растровом рисунке окна с макетом сводной таблицы не отображается имя основного поля данных. Его следует указать явно (см. всплывающую подсказку на рис. 14).
- 12.Представление заданий только в электронном виде (на сменном носителе) не заменяет их документирования в виде «твёрдой» копии, т. е. на бумаге.
- 13.Сдача сменного носителя в качестве приложения к контрольной работе недопустима. Его можно принести непосредственно на практическое занятие.

#### **ЛИТЕРАТУРА**

#### **Основная литература**

- 1. Губкина Г. Е., Смирнова И. И. Информационные технологии в экономике: Учебное пособие / Губкина Г. Е., Смирнова И. И.; СПбТЭИ. – СПб.: ТЭИ, 2005.
- 2. Петров В. Н. Информационные системы. СПб.: Питер, 2002.
- 3. Openoffice.org: Теория и практика / И. Хахаев, В. Машков, Г. Губкина и др. М.: ALT Linux; БИНОМ. Лаборатория знаний, 2008.
- 4. Губкина Г. Е., Турченюк Т. И. Системы управления базами данных: Учебное пособие / Г. Е. Губкина, Т. И. Турченюк; СПбТЭИ. – СПб.: ТЭИ. 2006.
- 5. Обработка списков в приложении Openoffice.org Calc: Методические указания / СПбТЭИ; Сост. Е. В. Смородина, И. А. Хахаев. – СПб.: ТЭИ, 2007.
- 6. Губкина Г. Е., Смирнова И. И. Использование программных средств в современном офисе: Учебное пособие / Губкина Г. Е., Смирнова И. И.; СПбТЭИ. – СПб.: ТЭИ, 2001.
- 7. Королев В. А., Зайцев И. В. Практика использования Интернет-магазинов в организации торговых предприятий: Учеб. пособие / В. А. Королев, И. В. Зайцев; СПбТЭИ. – СПб.: ТЭИ, 2008.

8. Электронно-цифровая подпись: Методические указания к практической работе / СПбТЭИ; Сост. И. В. Зайцев, В. А. Королев. – СПб.: ТЭИ, 2008.

#### **Дополнительная литература**

- 9. Стрелец И. А. Новая экономика и информационные технологии. М.: Изд-во «Экзамен», 2003. – 256 с.
- 10.Бородакий Ю. В., Лободинский Ю. Г. Информационные технологии. Методы, процессы, системы – М.: Радио и связь. 2002. – 456 с.
- 11.Балабанов И. Т. Электронная коммерция. СПб.: Питер, 2001. 336 с.
- 12.Информационные технологии. Путеводитель по новой экономике М.: Коммерсантъ XXI, 2002. – 320 с.
- 13.Тельнов Ю. Ф. Интеллектуальные информационные системы в экономике М.: Синтег, 2002.
- 14.Шафрин Ю. Основы компьютерной технологии. М.: АБФ, 2003.
- 15.Олифер В. Г., Олифер Н. А. Компьютерные сети. Принципы, технологии, протоколы. – СПб.: Питер, 2001. – 672 с.
- 16.Избачков Ю. С., Петров В. Н. . Информационные системы. СПб.: Питер, 2006.
- 17.Лесничая И. Г., Миссинг И. В., Романова Ю. Д. и др. Информатика и информационные технологии. – М.: Эксмо-Пресс, 2006.
- 18.Информационные технологии управления: Учеб. пособие для вузов / Под ред. проф. Г. А. Титоренко. – 2-е изд., доп. – М.: ЮНИТИ-ДАНА, 2003.
- 19.Компьютеры, сети, Интернет: Энциклопедия / Новиков Ю. и др. СПб.: Питер, 2003.
- 20. Гайдамакин Н. А. Автоматизированные информационные системы, базы и банки данных. Вводный курс: Учеб. пособие. – М.: Гелиос АРВ, 2002.
- 21.Каплан А. В. Решение экономических задач на компьютере. СПб.: Питер, 2004.
- 22.Информатика: Учебник / Под ред. проф. Н. В. Макаровой. М.: Финансы и статистика, 2004.
- 23. Матвеев Л. А. Компьютерная поддержка решений: Учебник. СПб.: Специальная Литература, 2001.
- 24. Макарова Н. В., Николайчук Г. С., Титова Ю. Ф. Компьютерное делопроизводство: учебный курс. – СПб.: Питер, 2004.
- 25. Холмогоров В. Интернет-маркетинг. Краткий курс. 2-е издание. СПб.: Питер, 2002.
- 26.Автоматизированные информационные технологии в экономике: Учебник / Под ред. проф. Г. А. Титоренко. – М.: Компьютер, ЮНИТИ, 1999.